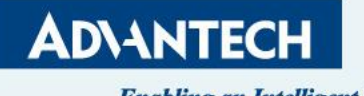

**Enabling an Intelligent Planet** 

# **Roaming Site Survey SOP**

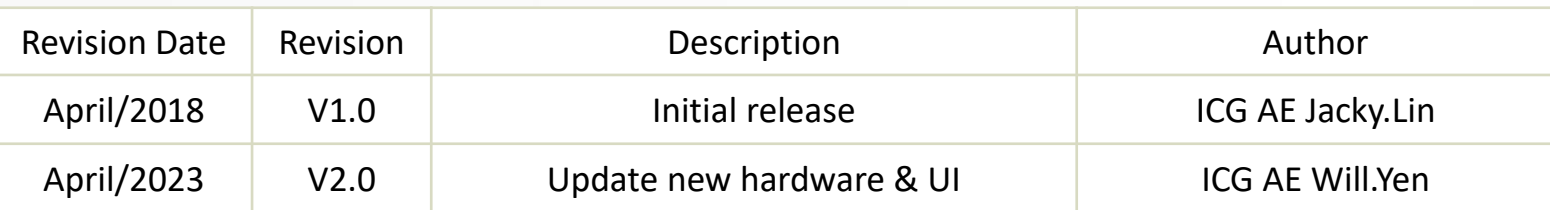

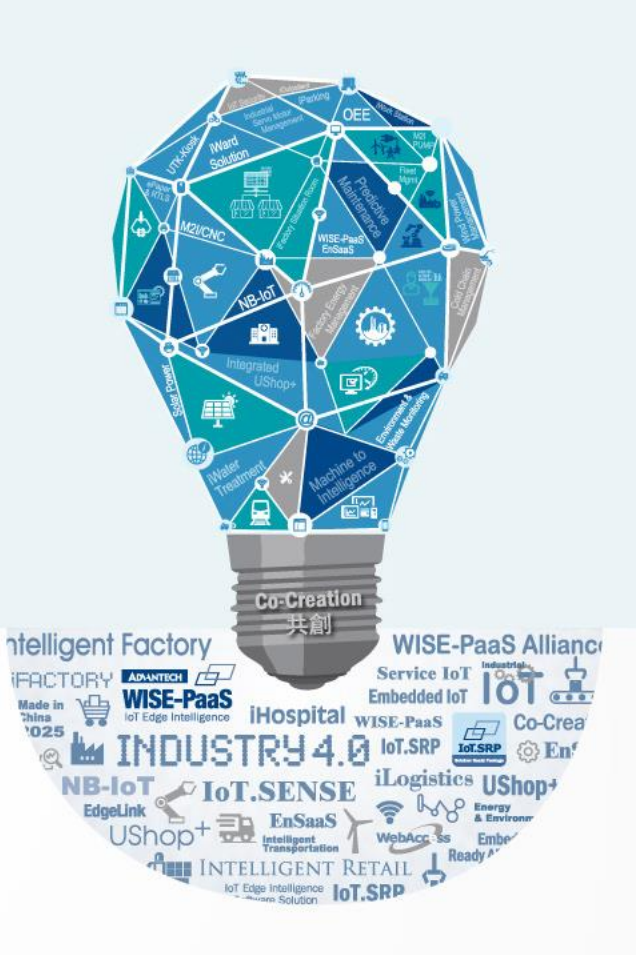

#### **Abstract**

- ❖ This SOP explains how to Site Survey for Roaming Application in IFactory. (Ex. AGV Application)
- ❖ Related products: EKI-6333AC-2G/2GD/M12,EKI-6333AC-1GPO/1GP, EKI-136X-CE,EKI-6233BN,EKI-136X-MB-CE,EKI-1652WT
- ❖ Requirement: above device setting in wireless client mode

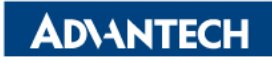

#### **Roaming Behavior**

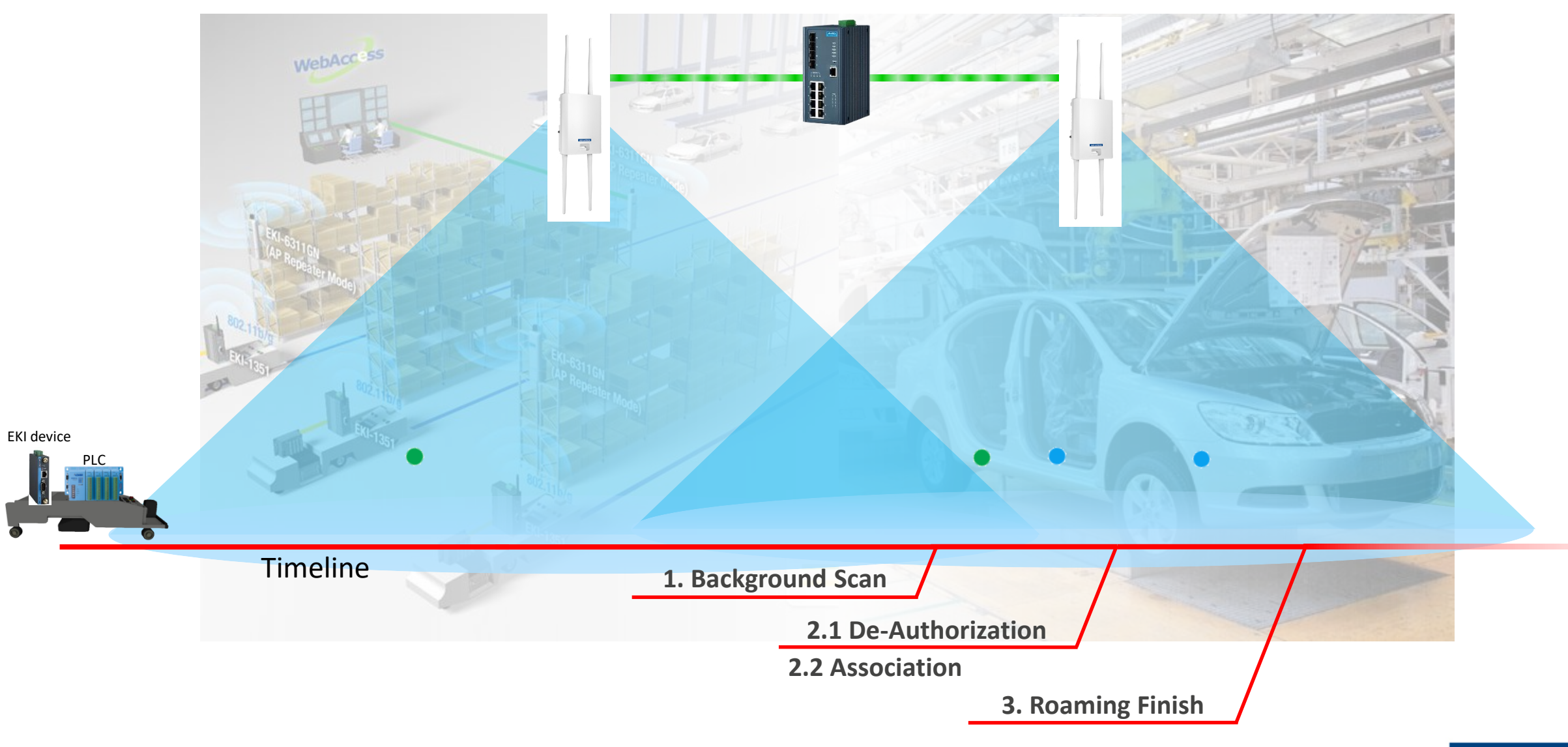

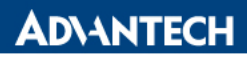

## **AGV site survey**

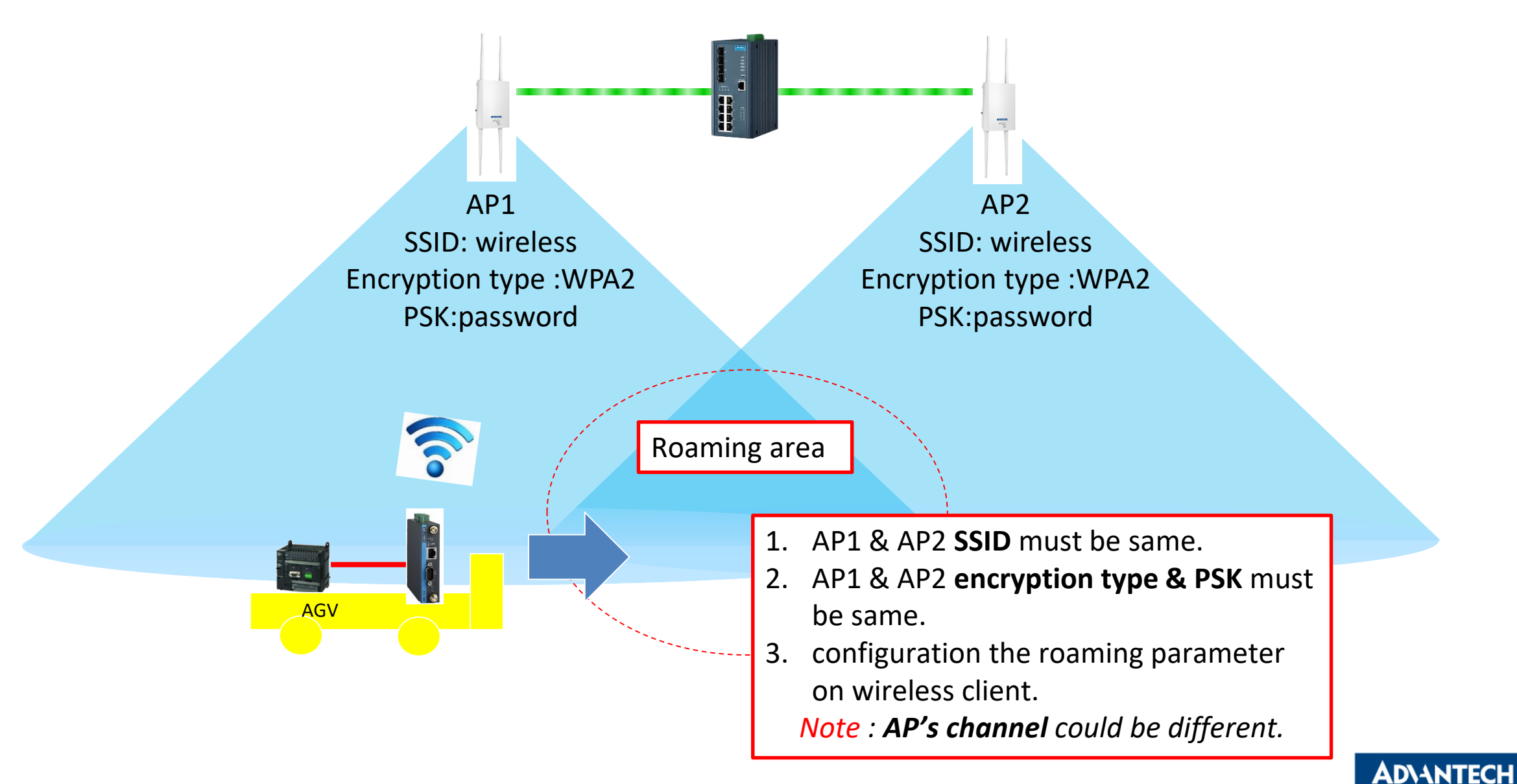

## **AGV site survey**

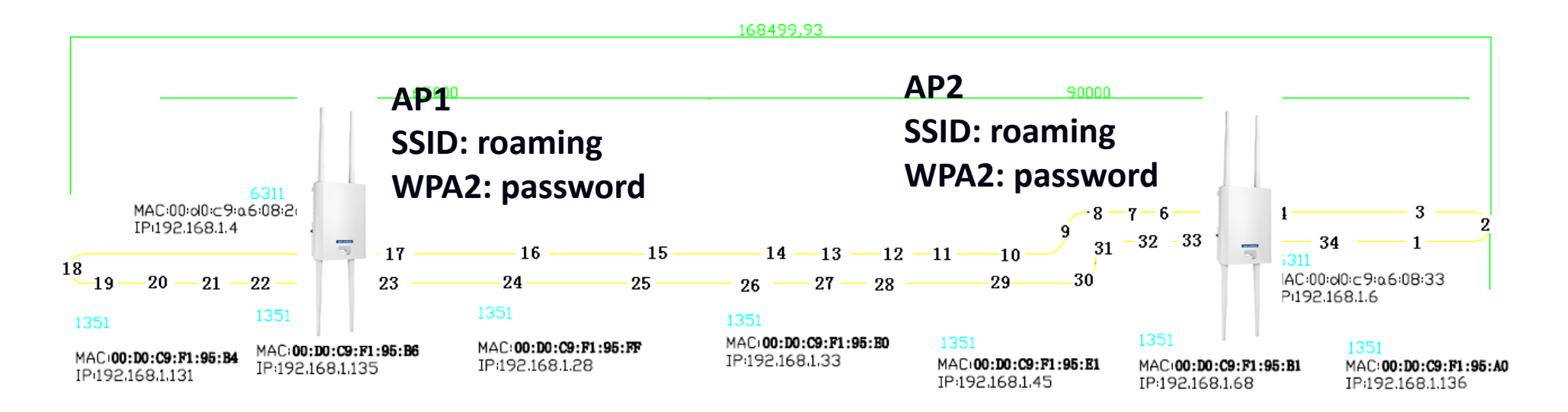

- **•** Prepare site plan before site survey
	- Show **APs** and **AGV path**
- Use InSIDDer to check the wireless environment and choose the suitable channel
	- **The working channels could be different for APs**
- **Install the APs and set the same SSID and encryption type on each APs**

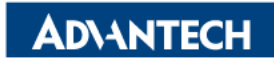

# **InSIDDer for signal checkup**

- Use the InSIDDer to check AP signal on AGV path, and mark the point, which two nearest AP's signal crossover.
	- If the signal at the crossover point is lower than -60dbm, please adjust the AP location, and retest again.

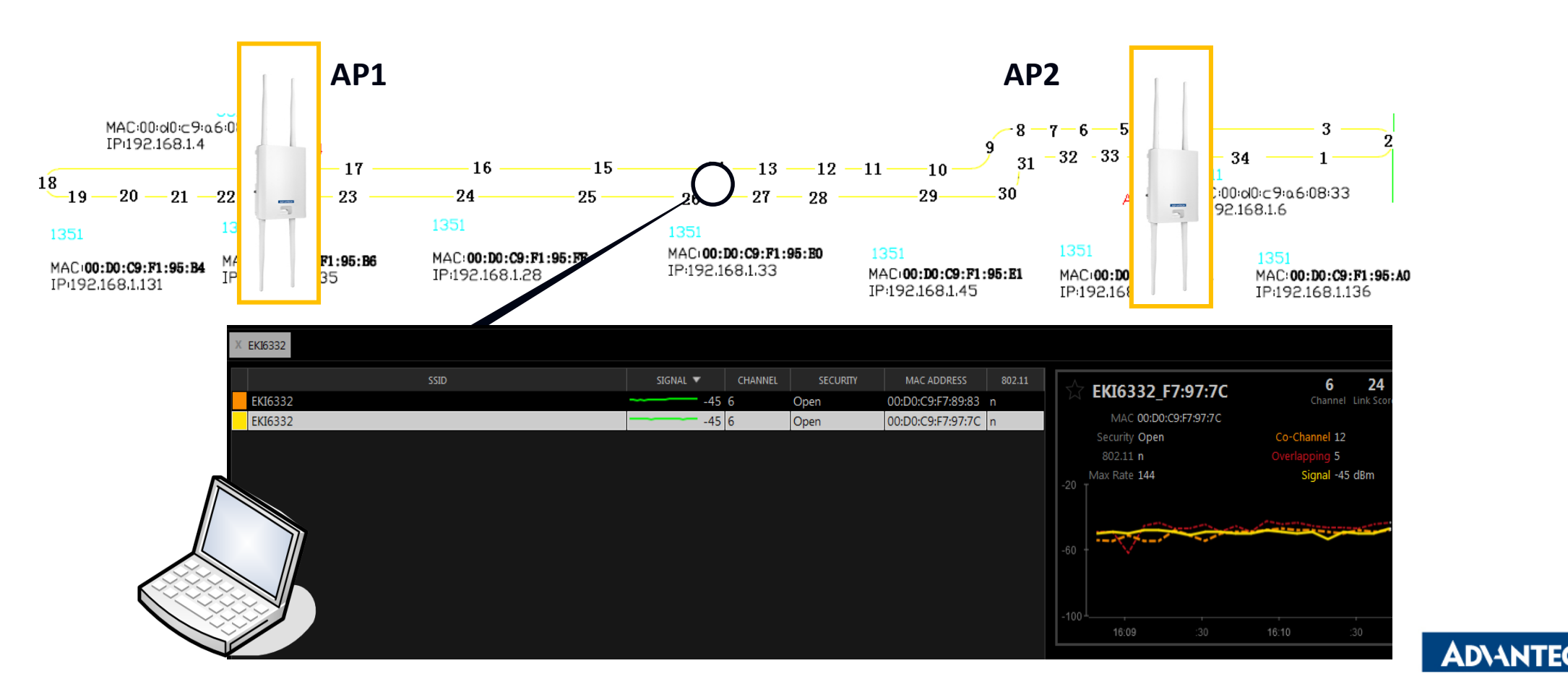

## **Record AP signal as the trend**

• Run AGV in the field and check the signal from WebGUI. Then, record the signal as the trend

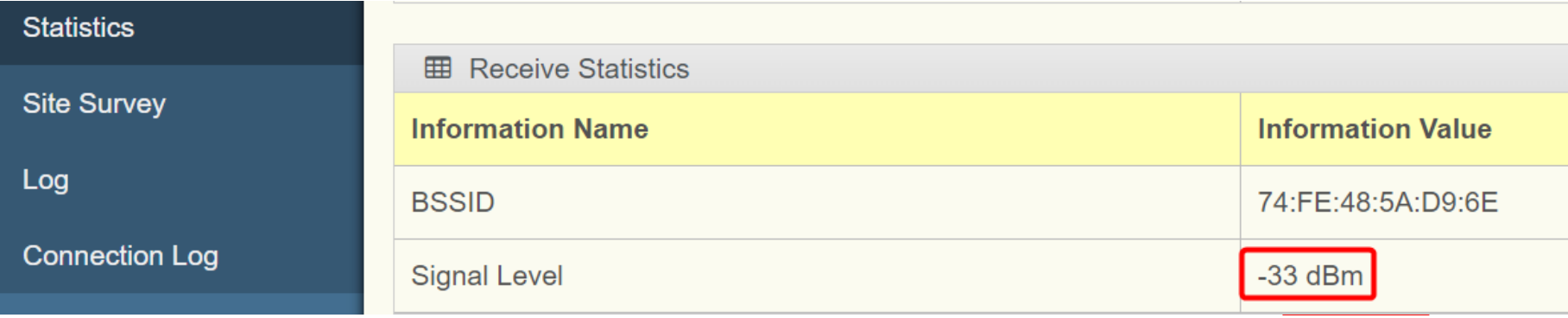

• Record the signal as the trend

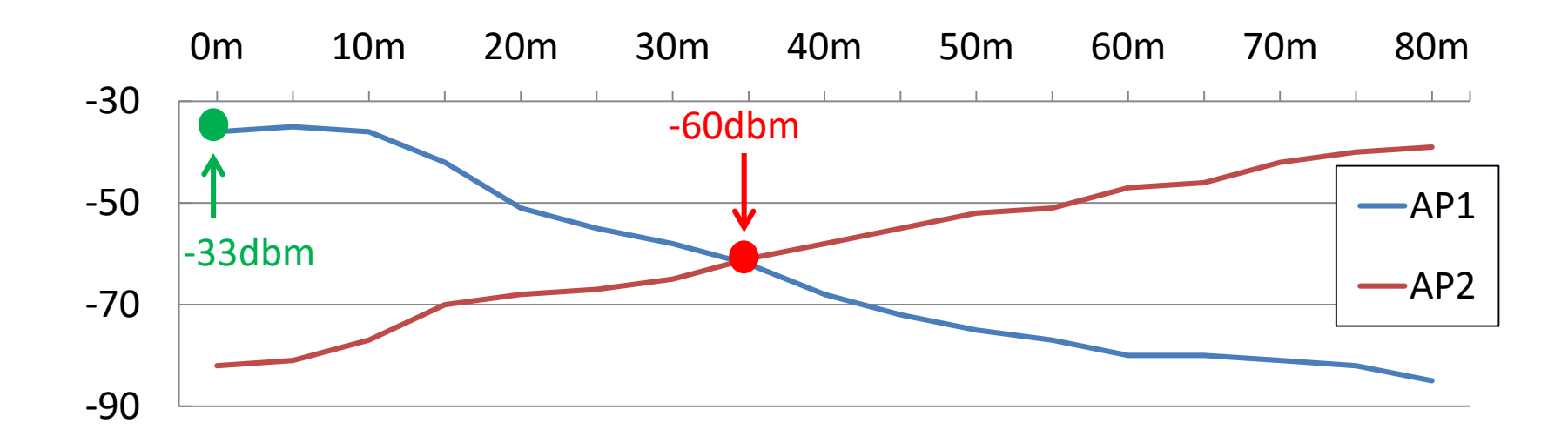

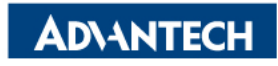

## **Decide the Roaming Parameter**

- Decide the roaming parameter from the signal trend and config the wireless client
	- Ex. Set the RSSI threshold at the cross point.

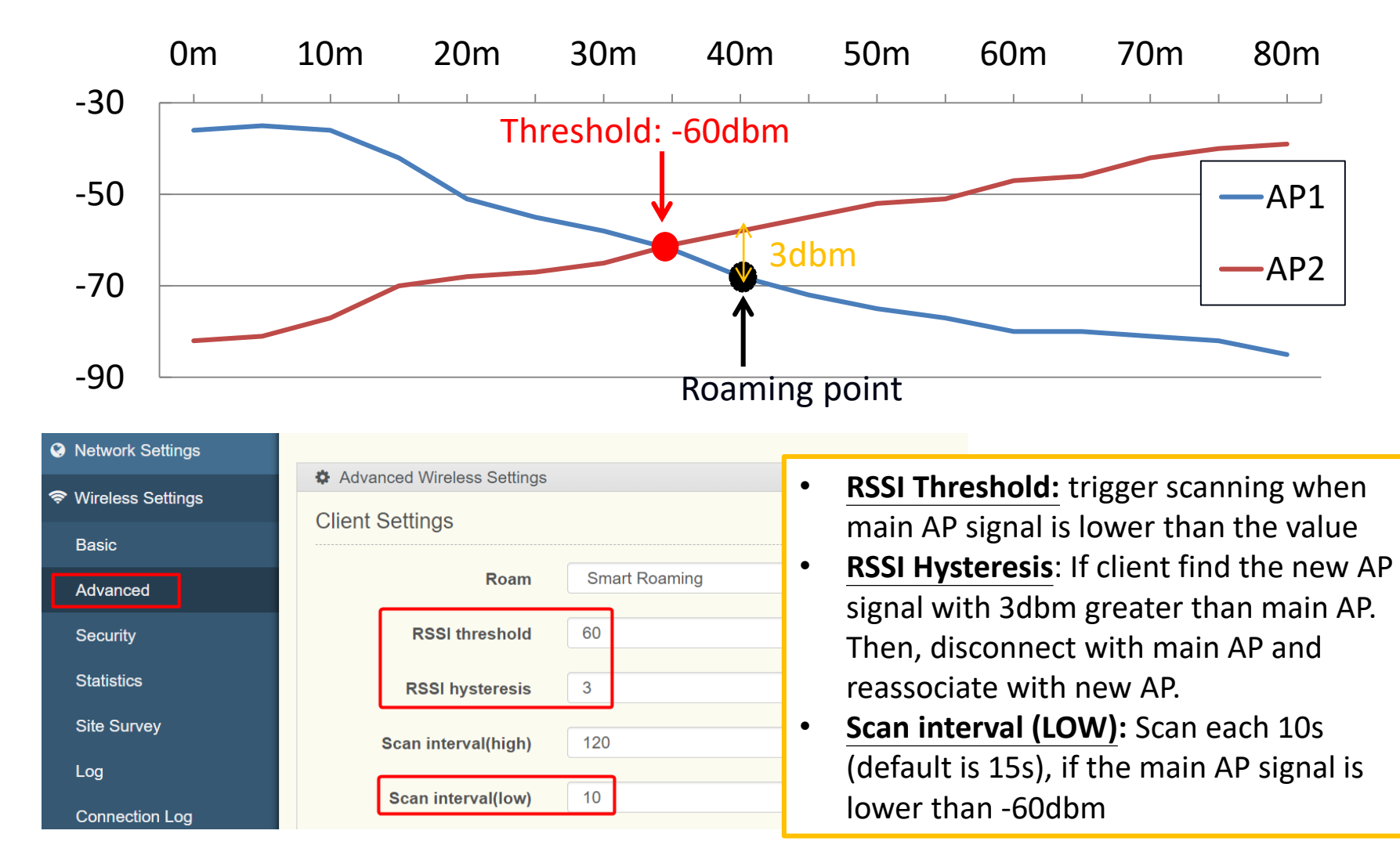

**ADVANTECH** 

## **Run the test again**

• Then, run again and use GoPing tool to see the packet loss during the AGV roaming.

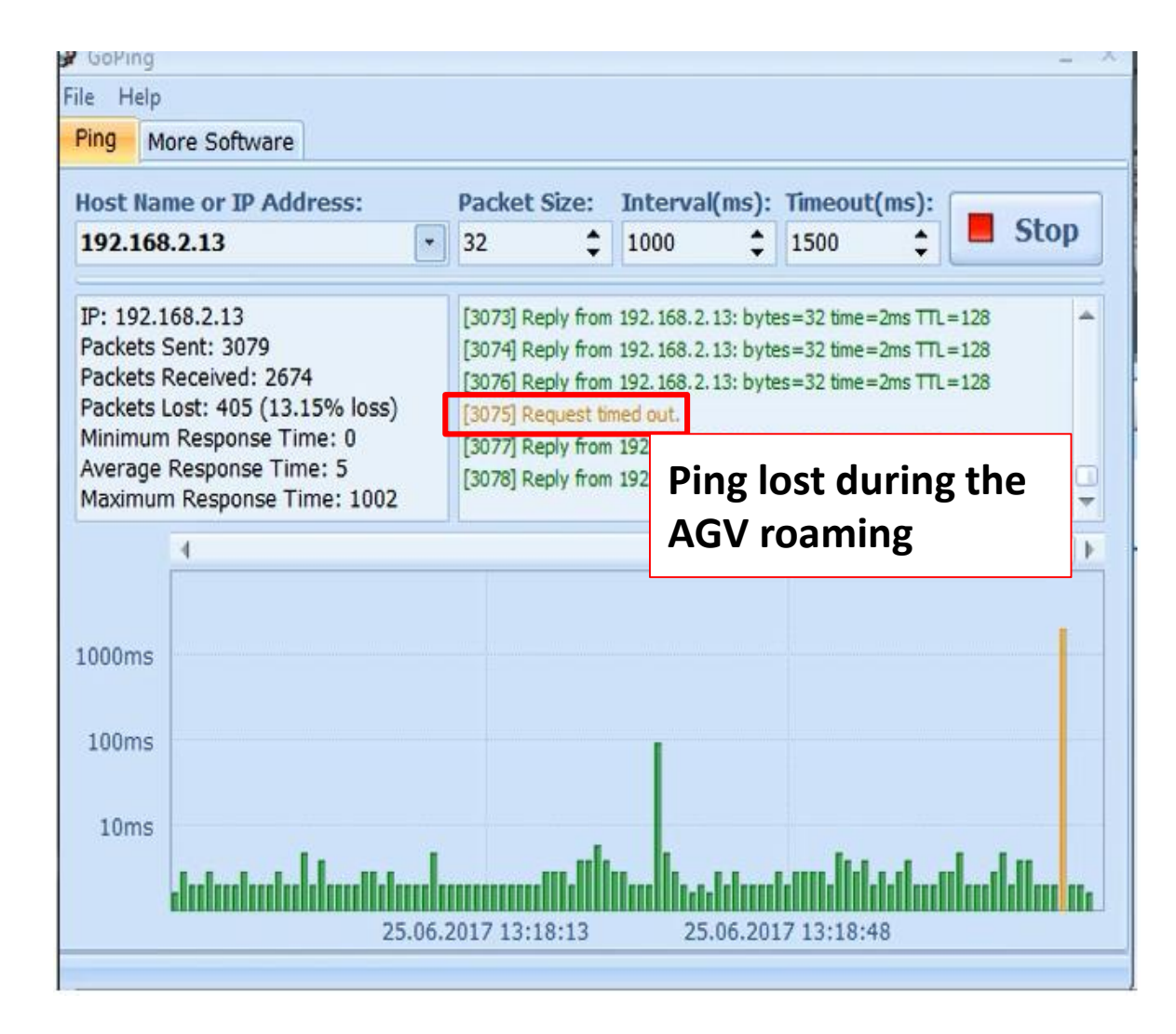

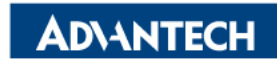

### **What If we set the wrong parameter?**

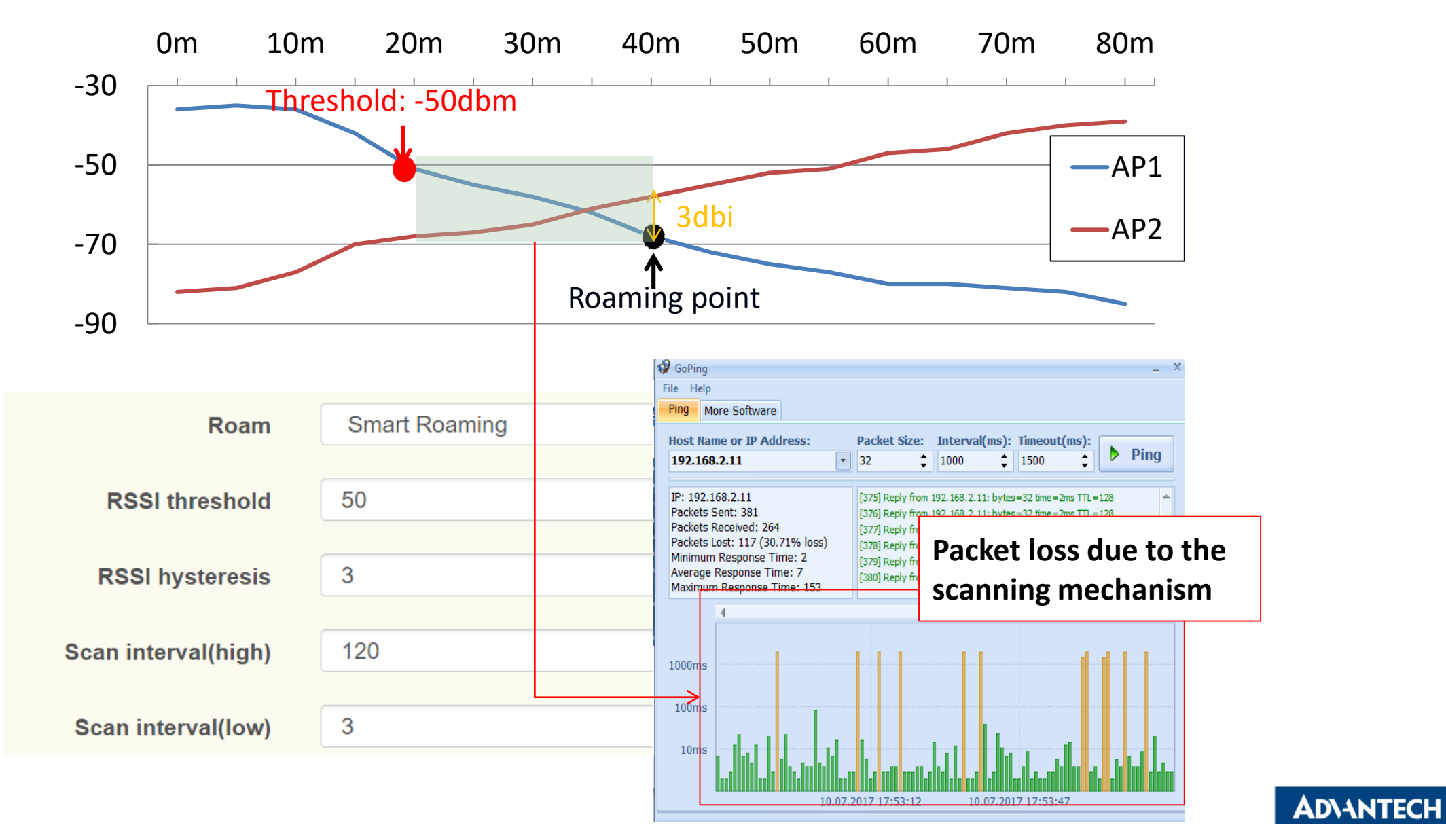

## *Co-Creating the Future Co-Creating the Future of the IoT World of the IoT World*

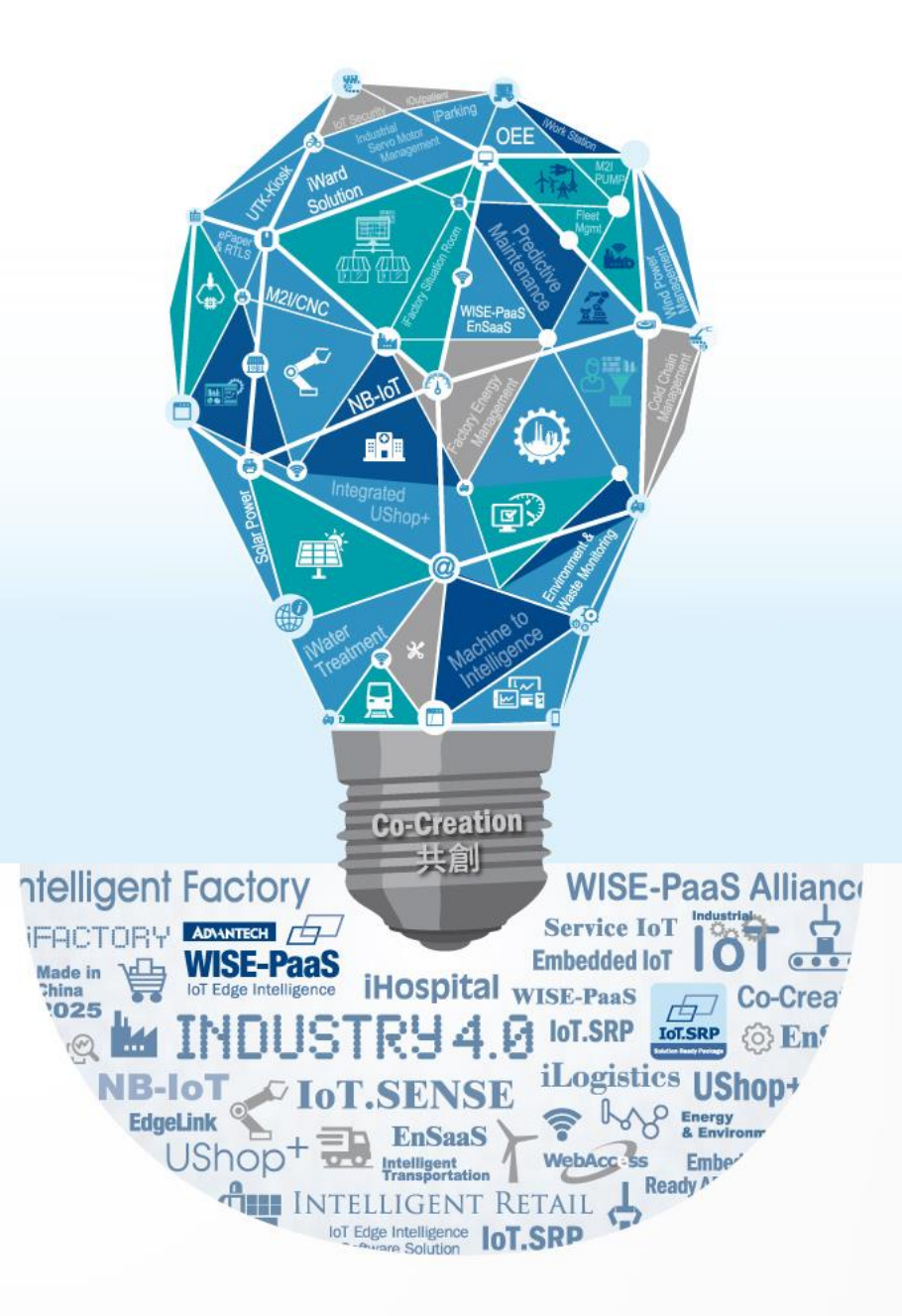